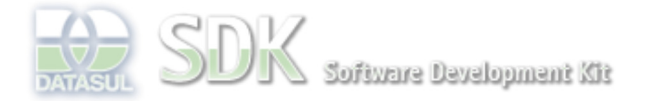

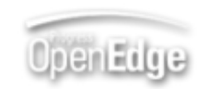

Dashboard > SDK - Software Development Kit - v.1.0 > … > Área do Desenvolvimento > Projetos > Tools > Tools Library > Metadados > FAQ > Como obter os valores dos atributos value e values do componente TextInputRange via ABLScript?

Log In

Search

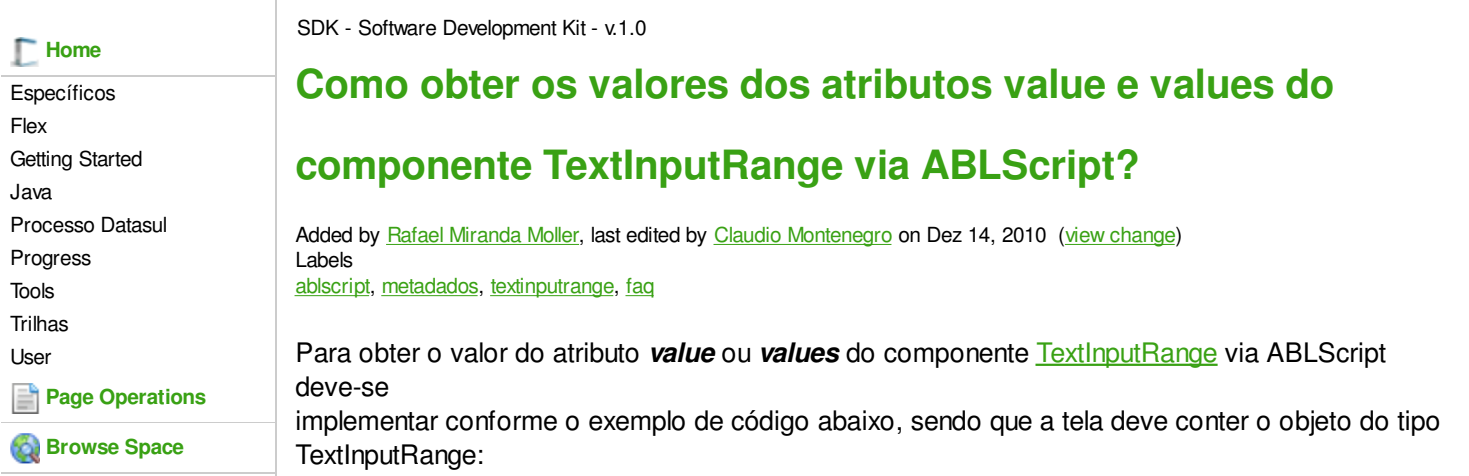

/\* WIDGET-HANDLE representando o campo do tipo TextInputRange \*/ DEFINE VARIABLE txt01 AS WIDGET-HANDLE. /\* Variavel definida para receber o valor final do intervalo\*/ DEFINE VARIABLE valueTo AS CHARACTER. /\* TEMP-TABLE que receberá os valores do componente TextInputRange\*/ DEFINE TEMP-TABLE tt FIELD valueFrom AS CHARACTER FIELD valueTo AS CHARACTER. /\* Atribui valores para TEMP-TABLE\*/ ASSIGN tt = GETPROPERTY(txt01, "values"). FOR EACH tt: DISPLAY tt.valueFrom. ASSIGN valueTo = tt.valueTo. /\* Verifica se o valor final do intervalo é diferente de null.\*/ /\* O valor é do tipo CHARACTER, caso o valor seja igual a null não será apresentado.\*/ IF (valueTo <> "null") THEN DO: DISPLAY valueTo. END. END.

Para setar os valores para o componente:

```
 DEFINE VARIABLE txtRange AS WIDGET-HANDLE.
DEFINE TEMP-TABLE tt
 FIELD valueFrom AS CHARACTER
 FIELD valueTo AS CHARACTER.
CREATE tt.
tt.valueFrom = "33".
tt.valueTo = "44".
SETPROPERTY(txtRange, "values", tt).
```
## **Add Comment**

Powered by Atlassian Confluence 2.8.0, the Enterprise Wiki. Bug/feature request - Atlassian news - Contact administrators